# *S OFTWARE*

*SOFTWARE*

# *V I R TUÁLNÍ ZKU·EBNA ÎELEZOBETONOV¯CH KONSTRUKCÍ NA INTERNETU VIRTUAL TESTING LABORATORY FOR REINFORCED CONCRETE STR UCTURES O N THE INTERNET*

### *PETR BRANI· , J A N â ERVENKA*

*Virtuální testovací laboratofi je internetová aplikace provozovaná na interneto*vém serveru. Umožňuje stavebním inže*n˘rÛm provádût analytické v˘poãty pevnosti betonov˘ch konstrukcí bez nutnosti vlastnit specializovan˘ program a vysok˘ v˘poãetní v˘kon.*

*The Virtual Testing Laboratory is an Internet application run on the internet server. It allows civil engineers to perform analytical computations of strength of concrete structures without owning a specialized program and high computational output.*

Virtuální testovací laboratoř (VTLS), internetová aplikace provozovaná na serveru, umožňuje stavebním inženýrům provádět analytické výpočty pevnosti betonových konstrukcí bez nutnosti vlastnit specializovaný program a vysoký výpočetní výkon, zajiš-Èuje ve‰kerou správu dat v projektech, komunikaci s terminálovým serverem i následné on-line vyúčtování pronajatého času na výpočetním serveru. Nabízí též možnosti konzultace výpočtu s odborníky prostřednictvím několika komunikačních kanálů (email, videokonference, "instant messaging").

VTLS komunikuje s uživatelem výhradně prostřednictvím technologií sítě internet. Výhodou tohoto pojetí je relativně nízká hardwarová i softwarová náročnost aplikace na straně klienta (uživatele). Všechny výpočty i další manipulace s daty se provádějí na serveru, výstupy získává uživatel ze standardního internetového prohlížeče.

VTLS je souãástí projektu ISTforCE (Intelligent Services and Tools for Concurrent Engineering, *www.ISTforCE.com*) [3], [4]. Cílem tohoto rozsáhlého mezinárodního projektu bylo vytvoření internetové platformy pro stavebního inženýra – tj. tvorba specializovaného portálu na bázi WWW, přes který je přístupná řada on-line služeb, které zjednoduší a zefektivní práci při navrhování stavby. Jedná se zejména o různé specializované výpočty, poradenské služby, on-line databáze stavebních dílÛ a e-commerce služby.

Hlavním cílem VTLS bylo zpfiístupnit existující softwarový produkt pro nelineární analýzu (program Atena [1], [2]) jako online internetovou službu. Základním požadavkem je možnost spouštění z libovolného počítače připojeného k internetu. K tomu bylo zapotřebí vybudovat výkonný server s možností vzdáleného připojení pro provádění výpočtů a internetovou aplikaci, která bude přes internetový prohlížeč zajišťovat veškerou komunikaci s uživatelem – zejména přihlášení, nahrání dat na server, realizace terminálového připojení a stažení výsledků.

Program ATENA [1],[2], který je hlavním výpočtovým nástrojem virtuální laboratoře umožňuje provádět simulace chování železobetonových konstrukcí v provozních nebo mezních stavech. Program modeluje vznik trhlin, drcení betonu nebo tečení výztuže. Moderní numerické modely programu umožňují přesnější výpočty rozmístění a šířky trhlin, průhybů nebo ověření maximální únosnosti konstrukce.

#### *R EALIZACE*

Server je umístěn na komunikační věži v Praze 7-Holešovicích a připojen na páteřní síť internetu rychlostí 100 Mbit/s. Jeho vzdálená správa je zajištěna pomocí Terminal Services a pomocí systému vzdálené kontroly VNC. Server je přístupný na internetové adrese

*www.cervenka.cz/vtls.* V současné době probíhá zkušební provoz v anglické verzi. V tomto období je možné získat přístupová práva do virtuální laboratoře zdarma. Systémové požadavky – VTLS funguje

na libovolném počítači připojeném do sítě internet s nainstalovaným webovým prohlížečem. Z důvodů použití ActiveX komponenty pro realizaci pfiístupu na terminálov˘ server je doporuãen Internet Explorer verze 4 a vyšší. Pro pohodlnou práci je doporučeno rozlišení 1024 x 768 pixelů a minimálně 256 barev. Pro optimální chod aplikace je doporučeno rychlé internetové připojení (minimálně 56 kbit/s).

Vzhled a ovládání – Celý systém komunikuje s uživatelem výhradně prostřednictvím internetového prohlížeče. S aplikací se zachází naprosto stejně, jako s ostatními internetovými stránkami. Uživatel předává serveru instrukce pomocí odkazÛ a vyplňováním formulářů a odpovědi dostává ve formátu HTML. Rozložení uživatelského prostředí (obr. 1) je schematicky znázorněno v tabulce 1. Ve středu se nalézá pracovní plocha se správou projektů a úkolů. Po levé straně je dynamicky se měnící menu a po pravé straně se objevuje nápověda pro aktuální činnost uživatele.

Po připojení na terminálový server se uživateli otevře nové okno prohlížeče s ActiveX komponentou terminálu. V okně se provádí příprava dat a jejich analýza. Se softwarem Atena2D se pracuje naprosto stejně, jako by byl nainstalován přímo na uživatelově počítači.

### *P OPIS SYSTÉMU*

Základní části VTLS (obr. 2):

- registrace a přihlašování
- správa projektÛ a úloh
- konzultace
- systém pro posílaní zpráv
- úãtování
- administrace systému
- nápověda

VTLS je koncipována jako neveřejná aplikace, k jejímu užívání je tudíž třeba získat uživatelský účet zabezpečený heslem. Těchto účtů je v systému několik

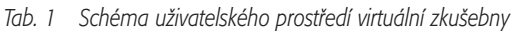

*Tab. 1 Scheme of the users' interface of the virtual testing room*

### Záhlaví – zÛstává stále stejné

Menu – dynamicky se mění Pracovní plocha – zde probíhá správa Nápověda – dynamicky se mění podle toho, jakou akci projektů a úloh, posílání zpráv, konzultace podle toho, v jaké části systému se uživatel právě vykonává i administrace systému vzhrední uživatel právě nachází

# *S OFTWARE*

### **OFTWARE**

typů a liší se od sebe úrovní oprávnění. Přihlašování probíhá z hlavní stránky VTLS.

Pro nové uživatele VTLS je připraven registrační formulář, ve kterém je nutno vyplnit jméno a kontaktní údaje, případně název a adresu firmy. Formulář je rovnou odeslán správci systému. Ten po ověření poskytnutých údajů vytvoří nového uživatele (většinou typu power-user).

V případě zapomenutého hesla, nabízí VTLS možnost zaslat heslo na emailovou adresu uživatele. Procedura probíhá tak, že uživatel napíše do formuláře svojí emailovou adresu. VTLS prověří zda v databázi taková adresa existuje a pokud ano, odešle uživateli heslo.

Základním úkolem VTLS je obhospodařovat soubory určené k analýze na terminálovém serveru a soubory výsledků těchto analýz. Skupina souborů náležících k jednomu analytickému výpočtu se nazývá úloha (task). Skupina souvisejících úloh se naz˘vá projekt (project).

Nové projekty mohou vytvářet uživatelé úrovně admin nebo poweruser. Ke každému projektu se definují pfiístupová práva ostatním uživatelům. Implicitně může s projektem pracovat jen jeho autor a administrátor. Zakladatel projektu určí konzultanty.

Nové úlohy mohou tvořit všichni uživatelé s právem pfiístupu k projektu. Data úlohy jsou uložena na serveru ve speciální adresářové struktuře a nelze přistupovat přímo. Pokud chce některý uživatel s úlohou pracovat, musí si soubory "vytáhnout" do svého pracovního adresáře na serveru. Soubory úlohy je možno aktualizovat soubory z pracovního adresáře. Aby se zamezilo vzájemnému přepisování dat, má uživatel možnost si úlohu "zamknout". V takovém případě mají ostatní uživatelé k úloze sice přístup, ale nemohou data přepisovat. Mohou však vytvořit novou úlohu zkopírováním pÛvodní a s tou pracovat standardním zpÛsobem.

Nahrání dat na server se provádí pomocí http přenosu. Data se načtou do HTML formuláře a odešlou na server. Data se vždy nahrávají do pracovního adresáře uživatele. Odtud je lze přenést do adresáře úlohy a zpřístupnit tak ostatním uživatelům. Systém podporuje i moderní způsoby výměny dat s produktově orientovanými databázemi a CAD systémy ve formátu IFC2x a DXF. Více informací o nastupujícím objektově orientovaném standartu IFC pro výměnu dat mezi inženýrskými aplikacemi lze získat na internetové adre-

se *www.iai-international.org* nebo *www.proDAEC.org.*

Pokud si uživatel chce stáhnout data úlohy (typicky výsledky analýzy) má dvě možnosti:

• klasický "download" – data se pomocí COM komponenty na straně serveru zkomprimují do jednoho souboru a ten je uživateli nabídnut ke stažení.

• "download" a spuštění – tato volba je určena pro uživatele, kteří vlastní produkt Atena2D a mají jej nainstalován na svém počítači. Při tomto způsobu stažení pracuje uživatel s komponentou Acti-

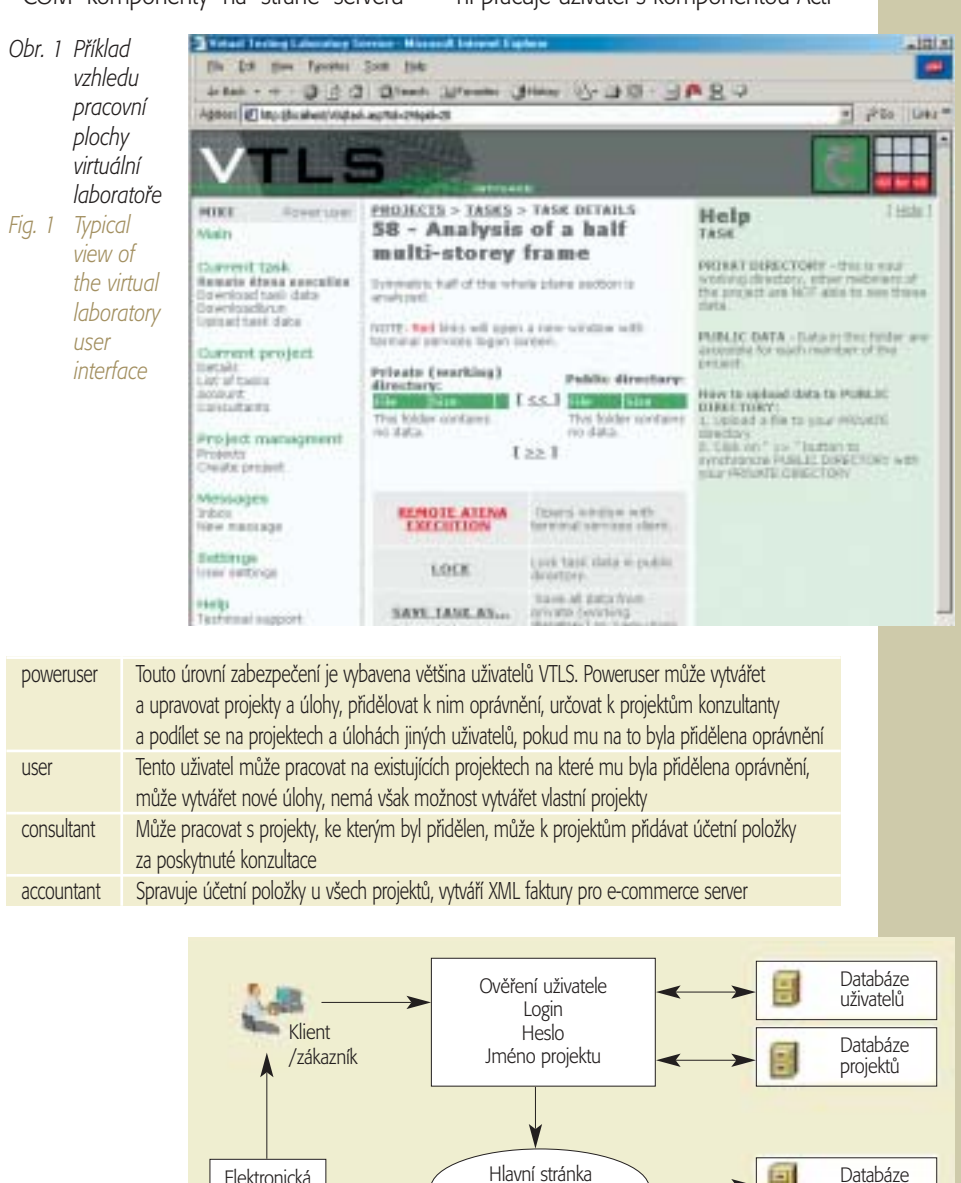

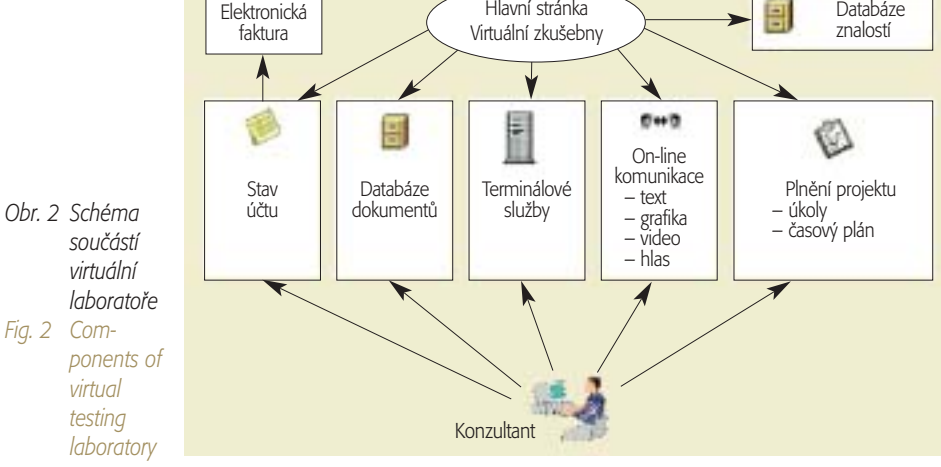

veX – zvolí adresář, kam se mají data stáhnout, komponenta nahraje a dekomprimuje ZIP soubor a otevře všechny soubory Atena2D (\*.CC2)

Soubory které mají definovány asociace lze přímo otevřít v okně terminálu a pracovat s nimi. Standardně se jedná o soubory programu Atena2D (\*.CC2). Celý proces probíhá tak, že uživatel otevře soubor příslušným tlačítkem, následně se otevře okno terminálu s výzvou k přihlášení a poté se uživateli otevře asociovaný program se zvoleným souborem (\*.CC2 – Atena2D).

Ke každému projektu může být přiřazen jeden nebo více konzultantů, kteří jsou uvedeni v seznamu u projektu. Pokud potřebuje uživatel VTLS pomoc při řešení úlohy (příprava dat, výpočet), zvolí ze seznamu konzultanta a naváže s ním spojení. K dispozici je celá škála komunikačních kanálÛ.

V systému, kde na jednom projektu pracuje více uživatelů, je velice důležité zajistit jejich snadnou komunikaci, což vede ke značnému zefektivnění vývoje. VTLS nabízí mimo klasick˘ch forem komunikace (email, telefon) též vlastní integrovaný systém zasílání zpráv (obr. 3).

Každý nový uživatel systému, získává virtuální poštovní schránku (VTLS mailbox). Může přijímat od ostatních uživatelů zprávy a sám zprávy posílat. Uživatelé se tak mohou mezi sebou podělit o zkušenosti, pomáhat si při analýzách a podobně.

VTLS je komerční aplikací. Nedílnou součástí systému je proto i účtovací modul. Ten obhospodařuje veškeré platby za užívání systému – ti zejména:

- používání systému (tj. získání přístupového oprávnění)
- užívání výpočetního serveru
- konzultace

Každý uživatel a každý projekt patří vždy pod některého ze zákazníků registrovaných v systému. U všech projektů jsou shromažďovány účetní položky. Ty může vytvářet administrátor, účetní (accountant) nebo konzultant. Z těchto položek vytváří účetní faktury, které jsou následně odesílány zákazníkovi.

Vytvořené faktury lze buď tisknout a dále s nimi zácházet klasick˘m zpÛsobem, nebo je možné využít služeb ISTforCE e-commerce serveru. VTLS umožnuje převedení existující faktury na dokument XML. Ten je následně pomocí protokolu HTTP automaticky odeslán na adresu e-commerce serveru. Veškeré další zacházení s XML fakturou (např. online platba) je již plně v kompetenci e-commerce serveru.

### *P¤ ÍKLAD POUÎITÍ VTLS*

Simulaci skutečného chování stavebních konstrukcí pomocí virtuální laboratoře lze

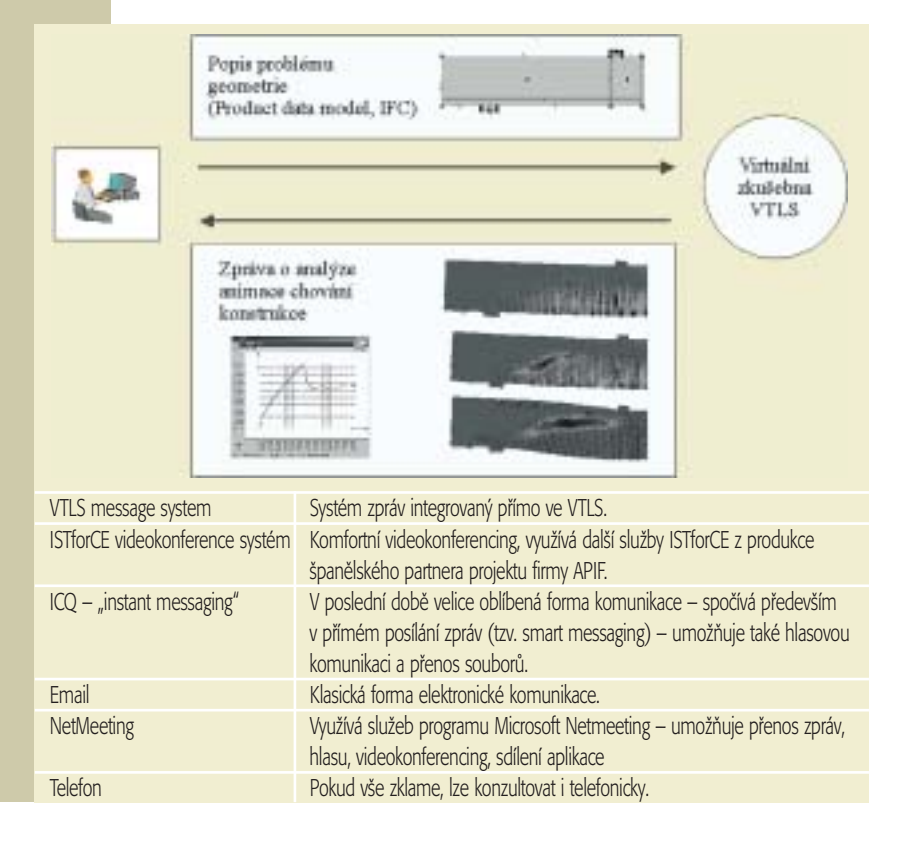

s výhodou použít pří různých fázích návrhu konstrukce, např. posouzení šířky trhlin v provozním stavu nebo přesnější určení mezních hodnot zatížení. Neméně důležitou aplikační oblastí je údržba a opravy stavebních konstrukcí.

V příkladě několikapatrové rámové konstrukce (obr. 4) z předpjatého a nepředpjatého betonu bylo cílem ověřit šířku trhlin a redistribuci vnitřních sil při provozním a stálém zatížení.

Dodavatel odmítl převzít záruky za důkladné probetonování silně vyztuženého rámového rohu. Situaci komplikovala skutečnost, že se jedná o pohledové části konstrukce, které nebudou po realizaci zakryty a kontrola šířky trhlin byla tudíž důležitým faktorem návrhu.

Obr. 1 zobrazuje pracovní plochu uživatele po přihlášení do virtuální zkušebny. Na této ploše si inženýr organizuje práci do různých projektů, dílčích úkolů a variant výpočtu. Poklepáním na nápis "REMOTE ATENA EXECUTION" dojde ke spuštění programu na vzdáleném serveru virtuální zkušebny a na vlastní počítač uživatele se přenáší pouze grafické okno aplikace (obr. 5).

V tomto okně proběhne zadání geometrie, vyztužení a materiálových vlastností. Vlastní analýza pomocí virtuální zkušebny probíhá podobně jako zatěžovací zkouška ve skutečné laboratoři, s tím rozdílem, že zde lze testovat konstrukce libo-

- *Obr. 3 Schéma v˘mûny dat mezi inÏen˘rem a VTLS*
- *Fig. 3 Schematic description of data exchange between an engineer and VTL*
- *Obr. 4 ¤e‰en˘ patrov˘ rám*
- *Fig. 4 The analyzed frame structure*

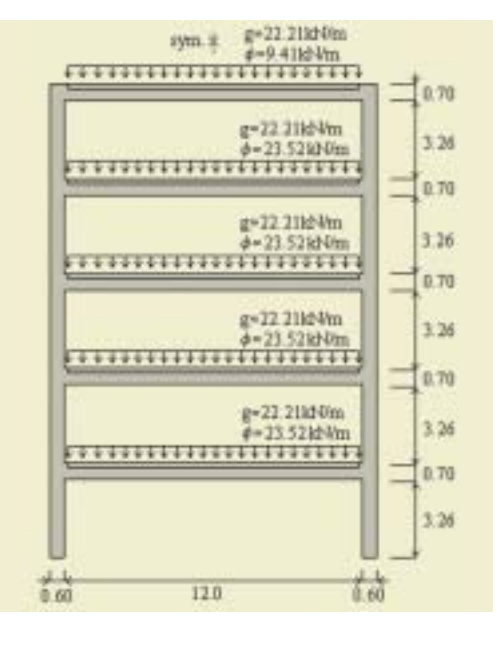

## *S OFTWARE* **OFTWARE**

volných rozměrů a tvarů. Nejprve se určí způsob podepření a historie zatěžování. Poté je možno spustit vlastní výpočet, který opět probíhá na vzdáleném serveru virtuální zkušebny a inženýr průběžně sleduje graficky znázorněné výsledky na obrazovce již během vlastní analýzy (obr. 6), napfi. diagram odezvy konstrukce, rozdělení poměrných deformací a vývoj trhlin. V této fázi je možné se při déle trvajících výpočtech kdykoliv odpojit od výpočtového serveru. Během odpojení výpočet na serveru virtuální zkušebny dále pokračuje a při pozdějším připojení lze dále pokraãovat v práci na úloze, napfi. zpracovávat a zkoumat získané výsledky.

Hlavním kriteriem v tomto ukázkovém projektu bylo nalézt způsob vyztužení konstrukce tak, aby šířky trhlin v provozním stavu nepřekročily hodnotu 0,3 mm. Při podobných situacích je nelineární analýza neocenitelným nástrojem, který umožňuje inženýrům simulovat chování konstrukce v provozním stavu a experimentovat s různými způsoby wztužení pro docílení žádaného efektu.

Numerická simulace potvrdila, že je možné snížit počet předpínacích kabelů ze dvou na tři při zachování základních konstrukčních požadavků, tj. zejména velikosti průhybu a šířky trhlin od provozního zatížen. Virtuální zkušebna umožnila ověřit navržené způsoby vyztužení pomocí internetu bez nutnosti nákupu specializovaného softwaru.

### $Z$ *ÁVĚR*

Simulace chování a virtuální testování se dostávají do popředí zájmu ve všech průmyslových odvětvích od výroby polovodičů po automobilový průmysl. V současné době se tento nový způsob práce prosazuje i v oblasti stavebnictví. Autoři článku již několik let spolupracují na výrobě programu ATENA, který umožňuje provádět realistické simulace železobetonových stavebních konstrukcí. Virtuální testovací laboratoř umožňuje přístup k moderním analytickým nástrojů pomocí internetu a tím by mohla přispět k širšímu využívání moderních informaãních technologii ve stavební praxi.

*Autofii dûkují Evropské unii za finanãní podporu pfii v˘voji VTLS v rámci projektu ISTforCE IST-1999-11508 a âeské granto*vé agentuře za podporu při vývoji prosto*rov˘ch materiálov˘ch modelÛ v grantu ã. 103/99/0755.* 

#### Literatura:

- [1 Červenka V., Pukl R.: Computer Models of Concrete Structures, Structural Engineering International, Vol. 2, No. 2, IABSE Zurich, ISSN 1016- 8664, 1992, 103-107
- [2] Dokumentace programu ATENA, Červenka Consutling, www.cervenka.cz, 2002
- [3] Červenka J., Červenka V., Scherer R.: Virtuální zkušebna betonových konstrukcí, Sborník České betonářské dny 2001, ČBS, Praha
- [4] Červenka J., Pukl R.,: Testing of Building Structures in the Web: Towards Virtual Labs, Goncalves R., Steiger-Garcao A. & Scherer R. J. (eds.) "Product and Process Modelling in Building and Construction", Proc. 3rd ECPPM 2000, 25-27 Sept. 2000, Lisbon, Portugal, publ. Balkema, Rotterdam, The Netherlands

- Obr. 5 Vzdálený běh *aplikace v oknû internetového prohlíÏeãe pfii anal˘ze rámové konstrukce Fig. 5 User interface of the*
	- *virtual laboratory and remote ATENA execution*

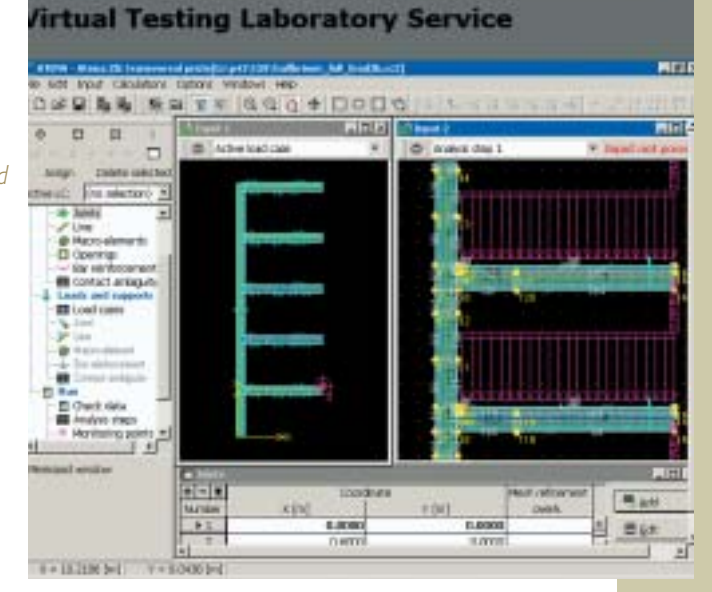

- *Obr. 6 Deformovan˘ tvar a rozdûlení trhlin od stálého a provozního zatíÏení, rámov˘ v˘sek*
- *Fig. 6 Deformed shape and crack distribution in the frame connection due to permanent and service loading.*

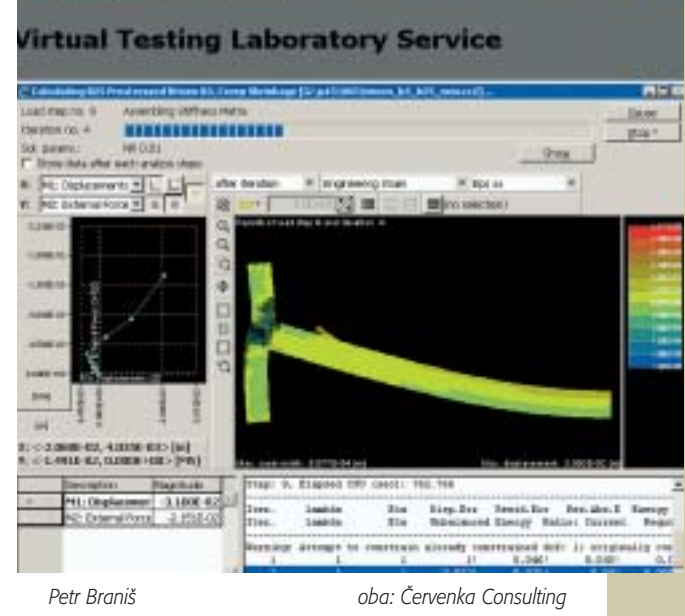

*e-mail: petr.branis@centrum.cz Ing. Jan âervenka, PhD. e-mail: cervenka@cervenka.cz*

*Pfiedvoje 22, 162 00 Praha 6 tel.: 220 610 018, fax: 222 612 227 www.cervenka.cz*